# **INSTRUKCJA NABORU ELEKTRONICZNEGO**

## **Etapy działania**

Rejestracja w Systemie Elektronicznego

## Wspomagania Rekrutacji

na stronie internetowej

## www.otwock.edu.com.pl

• Pierwszym działaniem jest założenie przez Ciebie konta na stronie internetowej Systemu, poprzez wpisanie danych osobowych i ustanowienie hasła. Podczas zakładania konta System wygeneruje Twój identyfikator (login), pod którym będziesz rozpoznawany w Systemie. Koniecznie należy go zapisać i zachować. Po wpisaniu danych osobowych, następuje krok wyboru preferowanych przez Ciebie języków (wybór języków nie wpływa na rekrutację - stanowi jedynie informację dla szkoły).

• Kolejnym etapem jest wybór szkół, do których chcesz kandydować. Szkoły należy wybrać z rozwijalnej listy w dowolnej kolejności (nie wpływa to na rekrutację).

• Następnie w obrębie tych szkół wybierz klasy, do któ rych chcesz kandydować (bez ograniczenia ilościowego).

## **UWAGA!!!**

## **Istotną rolę odgrywa to, w jakiej kolejności wybierasz klasy a nie szkoły. Szkoła, prowadząca klasę, którą wybrałeś jako pierwszą, to tzw. szkoła pierwszego wyboru. Jej nazwa (oraz adres) będzie wyeksponowana na stronie głównej Twojego konta. Pamiętaj, że masz tylko trzy komplety dokumentów.**

• Można logować się nawet w kilku systemach. Bez względu na to, w ilu systemach załoguje się kandydat, może on wybrać w nich wszystkich w sumie tylko trzy szkoły, ale może w nich wybrać dowolną liczbę klas w określonej przez siebie kolejności.

• Po wyborze szkół i klas, wydrukuj z Systemu podanie Oprócz Ciebie muszą podpisać je Twoi rodzice (lub prawni opiekunowie).

• Zanieś je do "szkoły pierwszego wyboru". Wraz z po daniem powinieneś złożyć kopie dodatkowych zaświadczeń, jeżeli na Twojej liście są szkoły, w których są one wymagane, a także zaświadczenia o dodatkowych uprawnieniach do pierwszeństwa w przypadku równej liczby punktów.

#### **Szczegółowe informacje na ten temat znajdziesz w regulaminach rekrutacji tych szkół.**

• Jeżeli będziesz chciał zmienić swoją listę preferencji, musisz najpierw pójść do szkoły pierwszego wyboru z rodzicem lub prawnym opiekunem i anulować złożone tam wcześniej podanie.

• Następnie na swoim koncie wprowadź odpowiednią zmianę, wydrukuj nowe podanie i zanieś je do szkoły pierwszego wyboru.

• Możesz to zrobić w dniach od 21 czerwca od godz. 10 do 25 czerwca b.r. do godziny 16°°.

• Po otrzymaniu oryginału i kopii świadectwa ukończenia gimnazjum oraz oryginału i kopii zaświadczenia o wynikach egzaminu gimnazjalnego, wypełnij umieszczony w Systemie formularz osiągnięć (dostępny po załogowaniu się).

#### **Twoje dane będą weryfikowane przez Szkolną Komisję Rekrutacyjną!**

**Uwaga!!! Osoby zwolnione z egzaminu gimnazjalnego zaznaczają ten fakt w Systemie. System automatycznie pomnoży liczbę punktów za oceny na świadectwie x 2.**

• Po wypełnieniu formularza w Systemie do szkoły "pierwszego wyboru", zanieś jedną kopię świadectwa ukończenia gimnazjum oraz jedną kopię zaświadczenia o wynikach egzaminu gimnazjalnego.

• "Szkoła pierwszego wyboru" dokonuje sprawdzenia zgodności danych wprowadzonych przez Ciebie do formularza w Internecie z informacjami zawartymi na świadectwie i przesyła informację o akceptacji świadectwa, która pojawi się na stronie Twojego konta. Pozwoli to sprawdzić, czy liczba przyznanych Ci punktów jest poprawna. Jeżeli wszystkie dane się zgadzają, oczekuj na ogłoszenie wyników. W przypadku stwierdzenia nieprawidłowości, zgłoś się do "szkoły pierwszego wyboru".

## **Dokumenty, które powinieneś złożyć do szkoły, do której się dostałeś:**

- oryginał świadectwa,
- oryginał zaświadczenia o wynikach egzaminu gimnazjalnego,

• oryginały innych zaświadczeń wymaganych przy przyjęciu do

- tego oddziału o ile określono je w regulaminie rekrutacji szkoły,
- trzy fotografie,

## **8 lipca do godziny 16°° wszystkie szkoły ponadgimnazjalne ogłoszą listy kandydatów, którzy złożyli oryginały dokumentów.**

Jeżeli nie dostałeś się do żadnej z wybranych przez siebie klas, zajrzyj na strone "Wolne miejsca" dostępną w Systemie. Poszukaj tam odpowiadającego Ci oddziału i skontaktuj się z tą szkołą.

#### **UWAGA!!!**

## **Listy wolnych miejsc zostaną też wywieszone we wszystkich szkołach ponadgimnazjalnych.**

• W szkole, która dysponuje wolnymi miejscami w dniu 9 lipca w godzinach 9 - 15, przyjmowane będą podania od kandydatów w ramach tzw. rekrutacji uzupełniającej.

## **Jeśli znajdziesz się na liście zakwalifikowanych do przyjęcia dostarczasz:**

- oryginał świadectwa,
- oryginały pozostałych dokumentów.

• Po wypełnieniu formularza w Systemie do szkoły "pierwszego wyboru", zanieś jedną kopię świadectwa ukończenia gimnazjum oraz jedna kopię zaświadczenia o wynikach egzaminu gimnazjalnego,

• "Szkoła pierwszego wyboru" dokonuje sprawdzenia zgodności danych wprowadzonych przez Ciebie do formularza w Internecie z informacjami zawartymi na świadectwie i przesyła informację o akceptacji świadectwa, która pojawi się na stronie Twojego konta. Pozwoli to sprawdzić, czy liczba przyznanych Ci punktów jest po prawna. Jeżeli wszystkie dane się zgadzają, oczekuj na ogłoszenie wyników. W przypadku stwierdzenia nieprawidłowości, zgłoś się do "szkoły pierwszego wyboru".

**Dokumenty, które powinieneś złożyć do szkoły, do której się dostałeś:**

• oryginał świadectwa,

• oryginał zaświadczenia o wynikach egzaminu gimnazjalnego,

• oryginały innych zaświadczeń wymaganych przy przy jęciu do tego oddziału, o ile określono je w regulaminie rekrutacji szkoły,

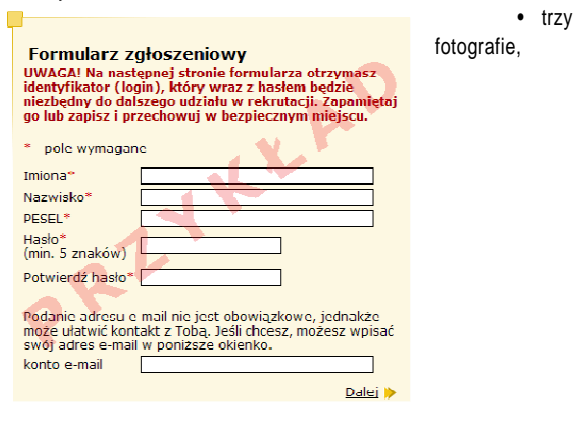

**UWAGA!!!** 

**W szkołach dysponujących wolnymi miejscami dodatkowe postępowanie rekrutacyjnokwalifikacyjne odbędzie się w dniach od 27 do 30 sierpnia 2013r. z pominięciem systemu elektronicznego.**

**NALEŻY ZWRÓCIĆ SZCZEGÓLNĄ UWAGĘ NA PRZESTRZEGANIE TERMINÓW KALENDARZA NABORU**

• 4 lipca do godziny 16°° na stronie Twojego konta oraz na listach wywieszonych w Twojej "szkole pierwszego wy boru" znajdziesz informację, do której klasy się zakwalifi kowałeś. Po uzyskaniu informacji o przydziale miejsca, oryginały dokumentów trzeba dostarczyć do szkoły, do której się dostałeś. UWAGA!!!

• Jeżeli wymagane dokumenty nie zostaną dostarczone w terminie do 8 lipca do godziny 15°°, oznacza to rezyg nację z kandydowania do tej klasy i skreślenie Ciebie z listy zakwalifikowanych do przyjęcia.

• **kandydaci przyjęci w rekrutacji**

 **do szkolnictwa zawodowego pobierają w szkołach do których się dostali skierowania do lekarza medycyny pracy i składają w terminie do 26 sierpnia 2013r**. **zaświadczenie lekarskie o braku przeciwwskazań zdrowotnych do kształcenia w określonym zawodzie**